[Info-center](https://zhiliao.h3c.com/questions/catesDis/145) **[韦家宁](https://zhiliao.h3c.com/User/other/45926)** 2020-05-21 发表

# 组网及说明

为了能够实时的收取交换机的syslog信息,需要在交换机部署info-center,同时在IMC纳管相应的设备 ,即可实现实时收取交换机的syslog信息。

IMC版本为PLAT 7.3 E0506P03

S5130的版本如下:

H3C Comware Software, Version 7.1.070, Release 6127P01 Copyright (c) 2004-2019 New H3C Technologies Co., Ltd. All rights reserved. H3C S5130S-52S-HI uptime is 37 weeks, 2 days, 0 hours, 8 minutes Last reboot reason : User reboot

Boot image: flash:/s5130s\_hi-cmw710-boot-r6127p01.bin Boot image version: 7.1.070, Release 6127P01 Compiled Jul 10 2019 11:00:00 System image: flash:/s5130s\_hi-cmw710-system-r6127p01.bin System image version: 7.1.070, Release 6127P01 Compiled Jul 10 2019 11:00:00 Feature image(s) list: flash:/s5130s\_hi-cmw710-freeradius-r6127p01.bin, version: 7.1.070 Compiled Jul 10 2019 11:00:00

#### Slot 1:

Uptime is 37 weeks,2 days,0 hours,8 minutes S5130S-52S-HI with 1 Processor BOARD TYPE: S5130S-52S-HI DRAM: 512M bytes FLASH: 256M bytes PCB 1 Version: VER.B Bootrom Version: 130 CPLD 1 Version: 001 Release Version: H3C S5130S-52S-HI-6127P01 Patch Version : None Reboot Cause : UserReboot [SubSlot 0] 48GE+4SFP Plus

## 配置步骤

S5130 syslog部署:

info-center enable info-center loghost 10.190.8.7

### IMC纳管S5130交换机:

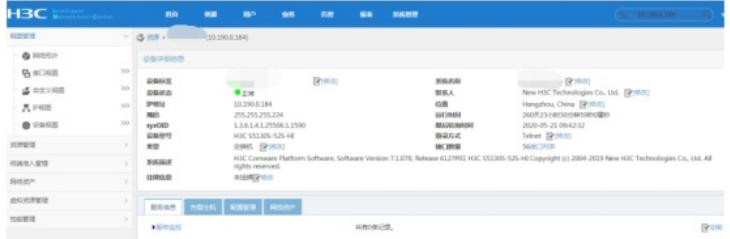

在IMC的"告警"-"syslog管理"-"浏览syslog"通过搜索设备的IP,即可看到该交换机发送上来的syslog:

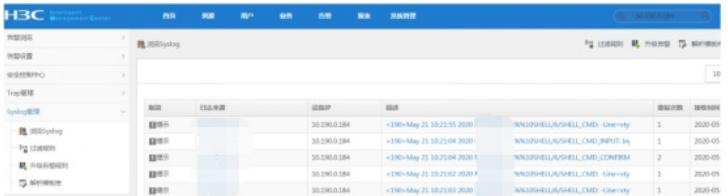

通过点击"描述"下的信息,可以查看到具体的syslog信息:

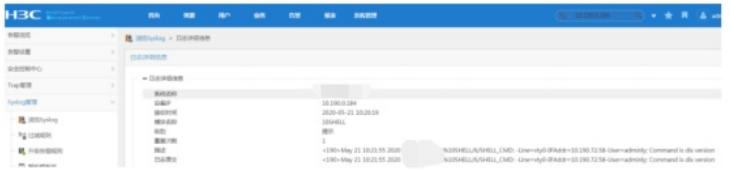

## 至此, S5130交换机syslog典型组网配置案例已完成!

配置关键点